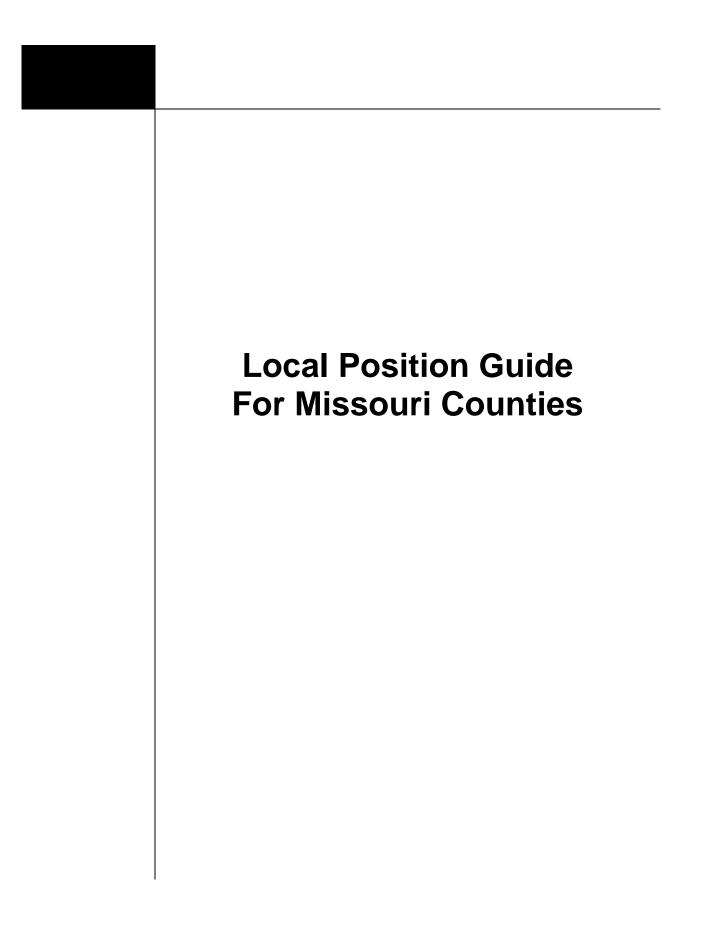

## County Local Position Guide

## **County: Standard Positions**

The following is a standard list of positions available to each county in Missouri. Large cities may have some or all of these positions in addition to the traditional city position list. The rights and examples of people who may have access to that position are listed below.

The permissions associated with each position should not be used to replace any local process already in place. A standard set of universal permissions was created to allow the most flexibility to meet the current processes and policies within each individual jurisdiction. <u>Users are encouraged to use WebEOC as a tool and not as a replacement for current processes, relationships and policies.</u>

County positions naming convention is as follows:

Region, County, Section, Function. Example: F Cole County MGT EM Director

| Position        | Description of Board Rights                                                                                                    | Examples                                                                                                    |
|-----------------|----------------------------------------------------------------------------------------------------|----------------------------------------------------------------------------------------------------|
| MGT EM Director | <ol> <li>Controller Position</li> <li>Can update Sign In/ Sign Out Log of those in<br/>his/her county</li> <li>Can edit/view the Battle Rhythm Board</li> <li>Can edit/view all County Comments put in for<br/>After Action Review from his/her own county</li> <li>Can create a new Incident</li> <li>Can create a resource request and push to<br/>MACC, State, or Regional (Area) Coordinator</li> <li>Can create an entry in Activity Log and edit/<br/>update self</li> <li>Can edit PODS</li> <li>Can edit Recovery Centers</li> <li>Can edit Road Closures</li> <li>Can edit Damage Assessment</li> <li>Can edit Jurisdiction Status</li> <li>Can view published Public Information<br/>documents</li> <li>Can create/ edit entries created by self in<br/>Contacts Directory, view shared contacts and<br/>can edit any entries created in jurisdiction</li> </ol> | <ul> <li>EMA Director</li> <li>2<sup>nd</sup> Shift EMA<br/>Director</li> <li>Any delegate who<br/>the EMD selects to<br/>act on his/her<br/>behalf with the<br/>same level of<br/>permissions and<br/>access</li> </ul> |

| OPS EM Staff            | <ol> <li>Can create sign in/ sign out themselves</li> <li>Can create comments for After Actions</li> <li>Can view published Public Information<br/>documents</li> <li>Can create an entry in Activity Log and edit/<br/>update self</li> <li>Can create a resource request and push<br/>within county</li> <li>Can edit PODS</li> <li>Can edit Volunteers</li> <li>Can edit Recovery Centers</li> <li>Can edit Shelters</li> <li>Can edit Damage Assessment</li> <li>Can view Weather Dashboard</li> <li>Can view Battle Rhythm</li> <li>Can create/edit entries created by self in<br/>Contacts Directory</li> </ol> | <ul> <li>EOC OPS Staff</li> <li>Deputy EMDs<br/>without permission<br/>to act on behalf of<br/>the EMD</li> </ul> |
|-------------------------|----------------------------------------------------------------------------------------------------|----------------------------------------------------------------------------------------------------|
| MGT Elected<br>Official | <ol> <li>Can create sign in/ sign out themselves</li> <li>Can create comments for After Actions</li> <li>Can view published Public Information<br/>documents</li> <li>Can create an entry in Activity Log and<br/>edit/update self</li> <li>Can create a resource request and push<br/>within county</li> <li>Can view PODS</li> <li>Can view Volunteers</li> <li>Can view Recovery Centers</li> <li>Can view Shelter</li> <li>Can view Road Closures</li> <li>Can view Jurisdiction Status</li> <li>Can view Battle Rhythm</li> <li>Can create/edit entries created by self in<br/>Contacts Directory</li> </ol>     | Elected Officials                                                                                                 |

|             | 1 Can are sta sign in / sign out the machure        |                                      |
|-------------|-----------------------------------------------------|--------------------------------------|
|             | 1. Can create sign in/ sign out themselves          | PIO                                  |
| MGT Public  | 2. Can create comments for After Actions            | Media                                |
| Information | 3. Can edit Public Information documents            | <ul> <li>Displays in EOCs</li> </ul> |
| Officer     | 4. Can create an entry in Activity Log and          |                                      |
|             | edit/update self                                    |                                      |
|             | 5. Can create a resource request and push           |                                      |
|             | within county                                       |                                      |
|             | 6. Can view PODS                                    |                                      |
|             | 7. Can view Volunteers                              |                                      |
|             | 8. Can view Recovery Centers                        |                                      |
|             | 9. Can view Shelter                                 |                                      |
|             | 10. Can view Road Closures                          |                                      |
|             | 11. Can view Damage Assessment                      |                                      |
|             | 12. Can view Jurisdiction Status                    |                                      |
|             | 13. Can view Weather Dashboard                      |                                      |
|             | 14. Can view Battle Rhythm                          |                                      |
|             | 15. Can create/ edit entries created by self in     |                                      |
|             | Contacts Directory                                  |                                      |
|             | <ol> <li>Can sign in/sign out themselves</li> </ol> | School Districts                     |
| MGT Schools | 2. Can create comments for After Actions            | Higher Education                     |
|             | 3. Can view published Public Information            | Pupil Transit                        |
|             | Documents                                           | ·                                    |
|             | 4. Can create an entry in Activity Log and          |                                      |
|             | edit/update self                                    |                                      |
|             | 5. Can create a resource request and push           |                                      |
|             | within county                                       |                                      |
|             | 6. Can view PODS                                    |                                      |
|             | 7. Can view Volunteers                              |                                      |
|             | 8. Can view Recovery Centers                        |                                      |
|             | 9. Can view Shelter                                 |                                      |
|             | 10. Can view Road Closures                          |                                      |
|             | 11. Can view Damage Assessment                      |                                      |
|             | 12. Can view Jurisdiction Status                    |                                      |
|             | 13. Can view Weather Dashboard                      |                                      |
|             | 14. Can view Battle Rhythm                          |                                      |
|             | 15. Can create/edit entries created by self in      |                                      |
|             | Contacts Directory                                  |                                      |

| OPS Emergency<br>Communications | <ol> <li>Can sign in/ sign out themselves</li> <li>Can create comments for After Actions</li> <li>Can view published Public Information<br/>Documents</li> <li>Can create an entry in Activity Log and<br/>edit/update self</li> <li>Can create a resource request and push<br/>within county</li> <li>Can view PODS</li> <li>Can view Volunteers</li> <li>Can view Recovery Centers</li> <li>Can view Shelter</li> <li>Can edit Road Closures</li> <li>Can edit Jurisdiction Status</li> <li>Can view Battle Rhythm</li> <li>Can create/edit entries created by self in<br/>Contacts Directory</li> </ol>                                          | <ul> <li>911 Center<br/>Personnel</li> <li>Dispatchers</li> <li>Communication<br/>Staff</li> </ul> |
|---------------------------------|----------------------------------------------------------------------------------------------------|----------------------------------------------------------------------------------------------------|
| OPS Fire/EMS                    | <ol> <li>Can sign in/ sign out themselves</li> <li>Can create comments for After Actions</li> <li>Can view published Public Information<br/>Documents</li> <li>Can create an entry in Activity Log and edit/<br/>update self</li> <li>Can create a resource request and push it<br/>within county</li> <li>Can view PODS</li> <li>Can view Volunteers</li> <li>Can view Recovery Centers</li> <li>Can view Shelter</li> <li>Can edit Road Closures</li> <li>Can edit Jurisdiction Status</li> <li>Can view Weather Dashboard</li> <li>Can view Battle Rhythm</li> <li>Can create/ edit entries created by self in<br/>Contacts Directory</li> </ol> | Fire/ EMS<br>Personnel                                                                             |

| OPS Ham Radio<br>Operator | <ol> <li>Can sign in/ sign out themselves</li> <li>Can create comments for After Actions</li> <li>Can view published Public Information<br/>Documents</li> <li>Can create an entry in Activity Log and edit/<br/>update self</li> <li>Can create a resource request and push<br/>within county</li> <li>Can view PODS</li> <li>Can view PODS</li> <li>Can view Recovery Centers</li> <li>Can view Shelter</li> <li>Can view Road Closures</li> <li>Can view Jurisdiction Status</li> <li>Can view Battle Rhythm</li> <li>Can create/edit entries created by self in<br/>Contacts Directory</li> </ol>                   | Ham Radio<br>Operator                                                      |
|---------------------------|----------------------------------------------------------------------------------------------------|----------------------------------------------------------------------------|
| OPS Health                | <ol> <li>Can sign in/ sign out themselves</li> <li>Can create comments for After Actions</li> <li>Can view published Public Information<br/>Documents</li> <li>Can create an entry in Activity Log and<br/>edit/update self</li> <li>Can create a resource request and push it<br/>within county</li> <li>Can edit PODS</li> <li>Can edit Volunteers</li> <li>Can edit Recovery Centers</li> <li>Can edit Road Closures</li> <li>Can edit Jurisdiction Status</li> <li>Can view Weather Dashboard</li> <li>Can view Battle Rhythm</li> <li>Can create/edit entries created by self in<br/>Contacts Directory</li> </ol> | <ul> <li>Local Public Health<br/>Departments</li> <li>Hospitals</li> </ul> |

| <b></b>                                |                                                                                                    | - |                                                                               |
|----------------------------------------|----------------------------------------------------------------------------------------------------|---|-------------------------------------------------------------------------------|
| OPS Law<br>Enforcement                 | <ol> <li>Can sign in/ sign out themselves</li> <li>Can create comments for After Actions</li> <li>Can view published Public Information<br/>Documents</li> <li>Can create an entry in Activity Log and edit/<br/>update self</li> <li>Can create a resource request and push<br/>within county</li> <li>Can view PODS</li> <li>Can view Volunteers</li> <li>Can view Recovery Centers</li> <li>Can view Shelter</li> <li>Can edit Road Closures</li> <li>Can edit Jurisdiction Status</li> <li>Can view Battle Rhythm</li> <li>Can create/edit entries created by self in<br/>Contacts Directory</li> </ol>                                       | • | Local Police<br>Sheriff                                                       |
| OPS Public<br>Works/<br>Transportation | <ol> <li>Can sign in/ sign out themselves</li> <li>Can create comments for After Actions</li> <li>Can view published Public Information<br/>Documents</li> <li>Can create an entry in Activity Log and<br/>edit/update self</li> <li>Can create a resource request and push it<br/>within county</li> <li>Can view PODS</li> <li>Can view Volunteers</li> <li>Can view Recovery Centers</li> <li>Can view Shelter</li> <li>Can edit Road Closures</li> <li>Can edit Jurisdiction Status</li> <li>Can view Weather Dashboard</li> <li>Can view Battle Rhythm</li> <li>Can create/edit entries created by self in<br/>Contacts Directory</li> </ol> | • | Public Works<br>Road and Bridge<br>MoDOT<br>Representatives<br>Public Transit |

| OPS Volunteer -<br>NGO | <ol> <li>Can sign in/ sign out themselves</li> <li>Can create comments for After Actions</li> <li>Can view published Public Information<br/>Documents</li> <li>Can create an entry in Activity Log and<br/>edit/update self</li> <li>Can create a resource request and push it<br/>within county</li> <li>Can view Road Closures</li> <li>Can view Damage Assessment</li> <li>Can view Jurisdiction Status</li> <li>Can edit PODS</li> <li>Can edit Recovery Centers</li> <li>Can edit Shelters</li> <li>Can view Battle Rhythm</li> <li>Can create/ edit entries created by self in<br/>Contacts Directory</li> </ol> | <ul> <li>American Red<br/>Cross regional/<br/>shelter staff</li> <li>CERT (Community<br/>Emergency<br/>Response Team)<br/>members</li> <li>Any other non-<br/>governmental entity</li> </ul> |
|------------------------|----------------------------------------------------------------------------------------------------|----------------------------------------------------------------------------------------------------|
| PLN Staff              | <ol> <li>Can sign in/ sign out themselves</li> <li>Can create comments for After Actions</li> <li>Can view published Public Information<br/>Documents</li> <li>Can create an entry in Activity Log and<br/>edit/update self</li> <li>Can create a resource request and push<br/>within County</li> <li>Can edit PODS</li> <li>Can edit Volunteers</li> <li>Can edit Recovery Centers</li> <li>Can edit Shelters</li> <li>Can edit Damage Assessment</li> <li>Can edit Jurisdiction Status</li> <li>Can view Weather Dashboard</li> <li>Can create/edit entries created by self in<br/>Contacts Directory</li> </ol>    | <ul> <li>Planning Staff</li> <li>Situation Unit</li> </ul>                                                                                                    |

| COAD Staff | <ol> <li>Can sign in/ sign out themselves</li> <li>Can create comments for After Actions</li> <li>Can view published Public Information<br/>Documents</li> <li>Can create an entry in Activity Log and edit/<br/>update self</li> <li>Can create a resource request and push<br/>within county</li> <li>Can view Sign In/ Sign Out Log; can edit self</li> </ol>                                                                                                    | • | Members of the<br>COAD (Community<br>Organizations<br>active in disaster)<br>Those involved with<br>long term recovery |
|------------|----------------------------------------------------------------------------------------------------|---|----------------------------------------------------------------------------------------------------|
|            | <ol> <li>Can view published Public Information<br/>documents</li> <li>Can edit PODS</li> <li>Can edit Volunteers</li> <li>Can edit Recovery Centers</li> <li>Can edit Shelters</li> <li>Can view Road Closures</li> <li>Can view Damage Assessment</li> <li>Can view Jurisdiction Status</li> <li>Can view Weather Dashboard</li> <li>Can view Battle Rhythm</li> <li>Can create/edit entries created by self in<br/>Contacts Directory</li> </ol>                                                                                                    |   |                                                                                                    |
| FIN Staff  | <ol> <li>Can sign in/ sign out themselves</li> <li>Can create comments for After Actions</li> <li>Can view published Public Information<br/>Documents</li> <li>Can create an entry in Activity Log and<br/>edit/update self</li> <li>Can create a resource request and push<br/>within county</li> <li>Can view PODS</li> <li>Can view Volunteers</li> <li>Can view Recovery Centers</li> <li>Can view Shelter</li> <li>Can view Damage Assessment</li> <li>Can view Jurisdiction Status</li> <li>Can view Battle Rhythm</li> <li>Can create/edit entries created by self in<br/>Contacts Directory</li> </ol> | • | Finance staff<br>Payroll                                                                                               |

|           | A One sime in ( sime suct the set                                                                                                    |                                  |
|-----------|----------------------------------------------------------------------------------------------------|----------------------------------|
| IST       | <ol> <li>Can sign in/ sign out themselves</li> <li>Can create comments for After Actions</li> <li>Can view published Public Information<br/>Documents</li> <li>Can create an entry in Activity Log and<br/>edit/update self</li> <li>Can create a resource request and push<br/>within county</li> <li>Can view PODS</li> <li>Can view Volunteers</li> <li>Can view Recovery Centers</li> <li>Can view Shelter</li> <li>Can view Road Closures</li> <li>Can view Jurisdiction Status</li> <li>Can view Battle Rhythm</li> <li>Can create/edit entries created by self in<br/>Contacts Directory</li> </ol>           | Incident Support<br>Team members |
| LOG Staff | <ol> <li>Can sign in/ sign out themselves</li> <li>Can create comments for After Actions</li> <li>Can view published Public Information<br/>Documents</li> <li>Can create an entry in Activity Log and<br/>edit/update self</li> <li>Can create a resource request and push<br/>within county</li> <li>Can edit PODS</li> <li>Can edit Volunteers</li> <li>Can edit Recovery Centers</li> <li>Can edit Shelters</li> <li>Can edit Damage Assessment</li> <li>Can edit Jurisdiction Status</li> <li>Can view Weather Dashboard</li> <li>Can create/ edit entries created by self in<br/>Contacts Directory</li> </ol> | Logistics                        |